## Refrigerant Management System **冷媒管理システムRaMS**

# **RaMS操作実務編**

**【 組織としてのデータ管理機能 】**

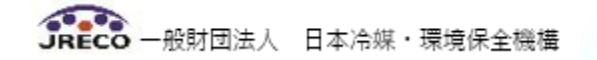

### **RaMSの操作方法**

### **【 組織としてのデータ管理機能 】**

- **1. 組織としてのデータ管理**
- **2. 算定漏えい量の報告**
- **3. 算定漏えい量の表示箇所**
- **4. RaMS‐ex(データ解析資料等)**

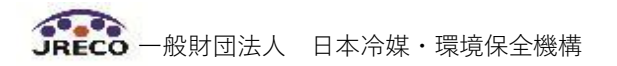

### **1. 組織としてのデータ管理(階層構造・統括部署の設定)**

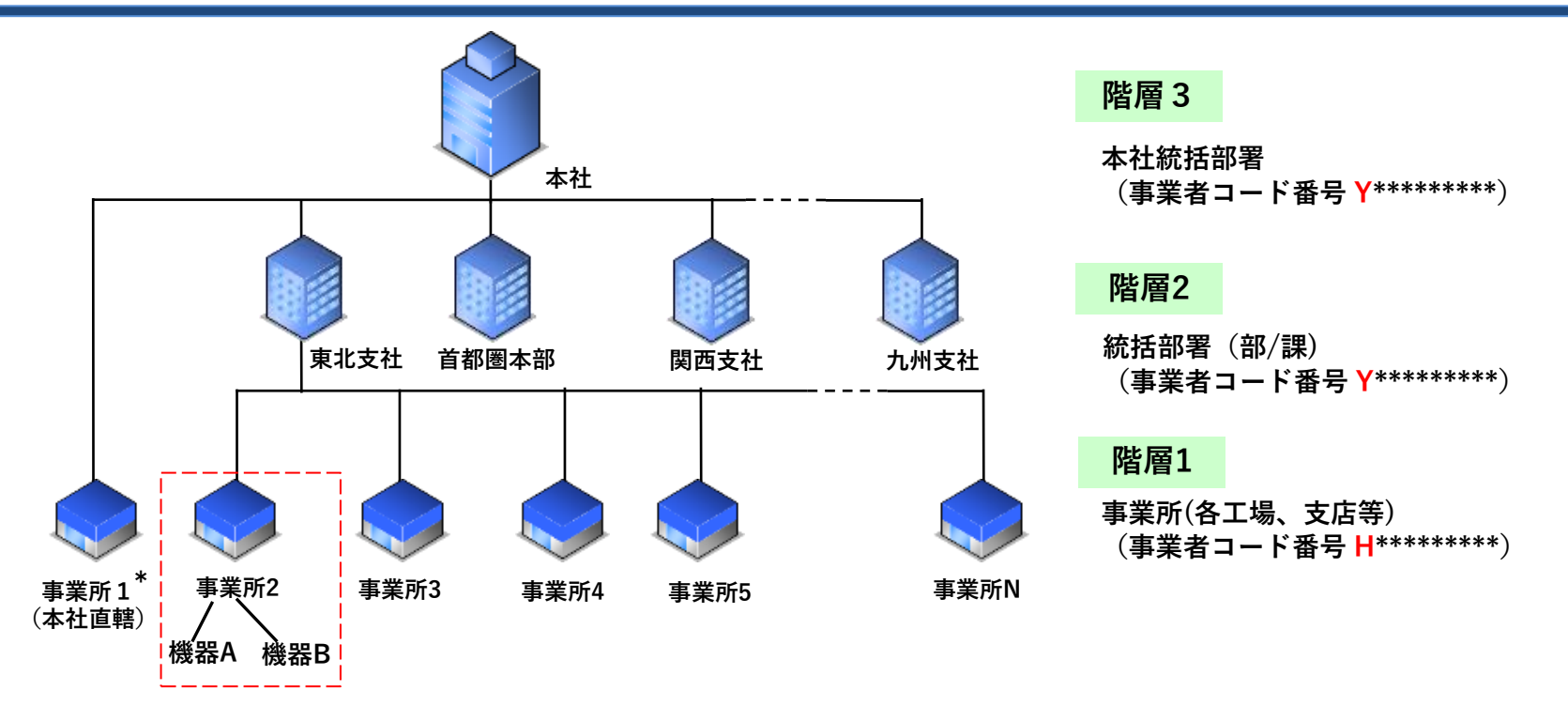

- **①本局を階層3、部・課を階層2として統括部署登録し、上記のようにそれぞれ紐付けることで、システム内に 階層構造(3階層まで)を構築できます。**
- **②統括部署(階層3、階層2)は瞬時・リアルタイムで統括する組織のデータの閲覧、算定漏えい量の集計、確認 ができます。**
	- **ただし、統括部署はデータ登録、承認など機器を直接管理することはできません。**

**\*階層3の本社で管理する機器がある場合は、本社の機器を取りまとめ管理する事業所として、統括部署 登録とは別に「事業所1」を登録し、「事業所1」で本社の機器を管理します。 階層2の部・課の場合も同様です。**

**③組織変更に柔軟に対応し管理機器の移管が可能です。➡例えば事業所2の機器Aを事業所5に移転して使用**

### **2.算定漏えい量の報告①**

**・令和5年度より国が導入した、電子報告システム(EEGS)にも対応しています。**

#### **統括管理されている事業所の算定漏えい量データを、 統括部署で集計していただき、 1,000トン-CO2を超えた場合は国に報告して下さい。**

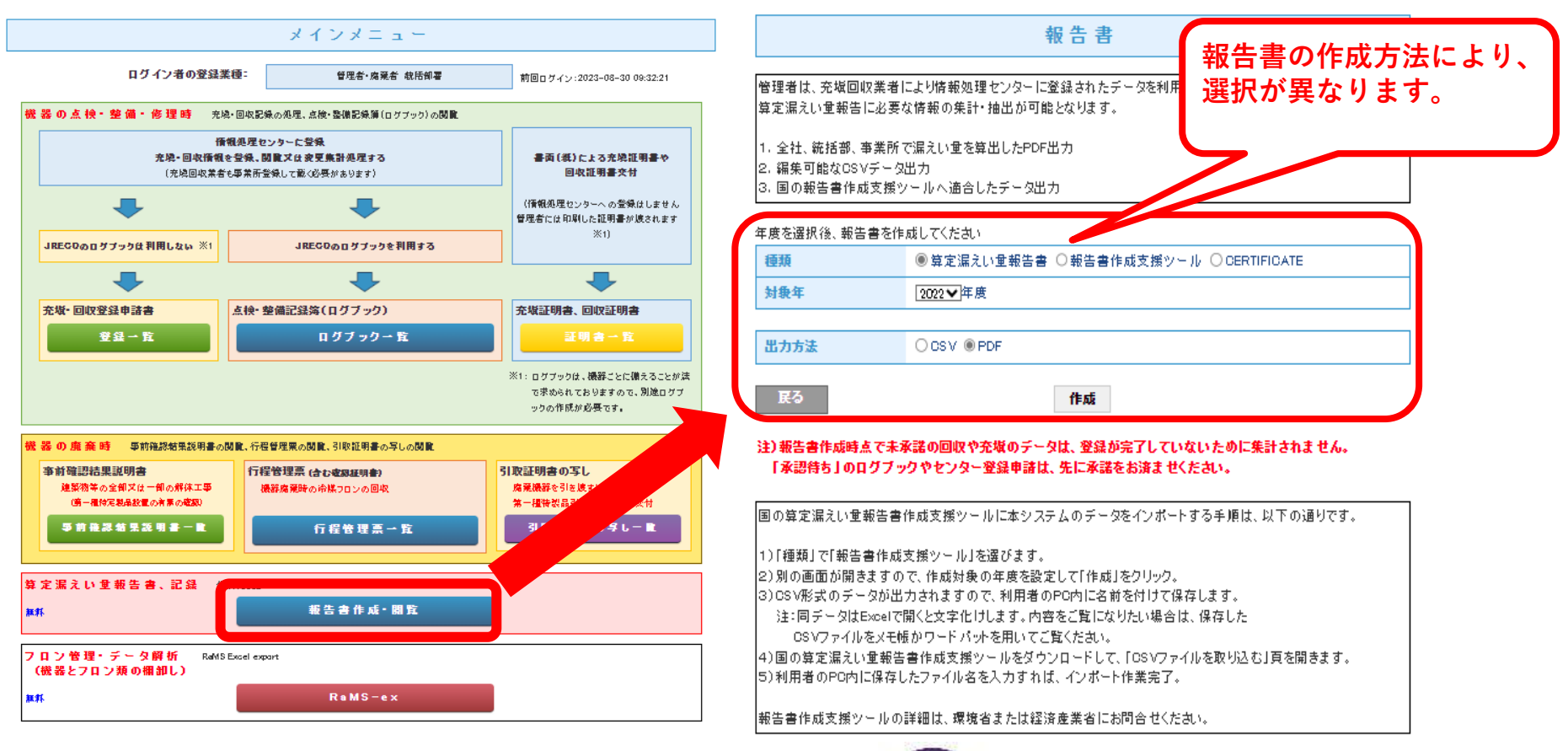

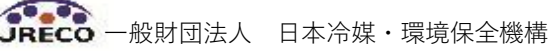

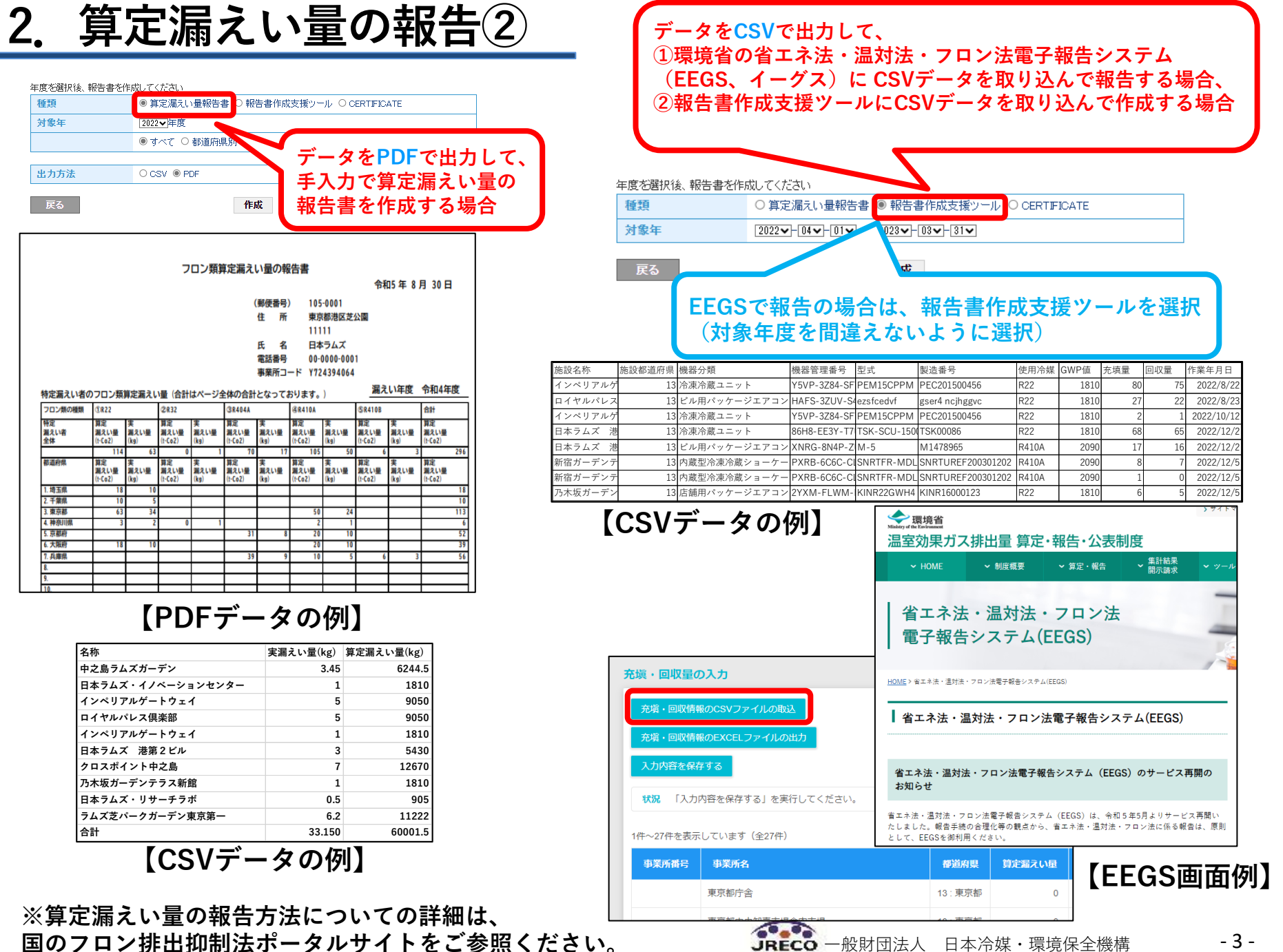

JRECO 一般財団法人 日本冷媒・環境保全機構

- 3 -

### **3. 算定漏えい量の表示箇所**

#### **点検・整備記録簿機器一覧(ログブック一覧)画面での表示**

#### ● 点检·整備記録簿機器一覧

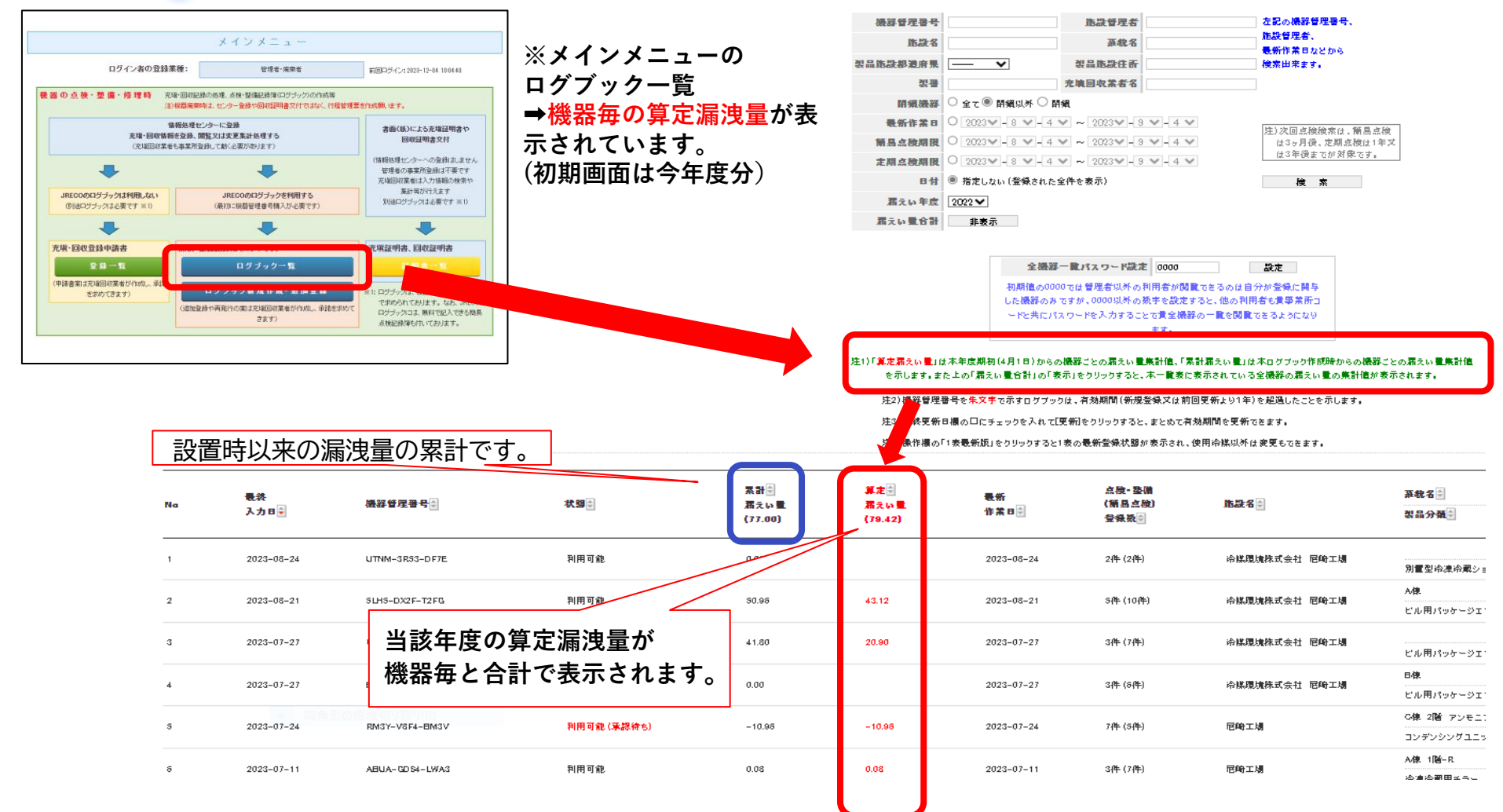

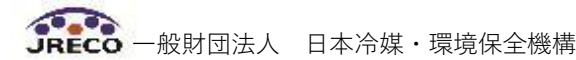

### **4. RaMS-exとは(機器とフロンの棚卸し)**

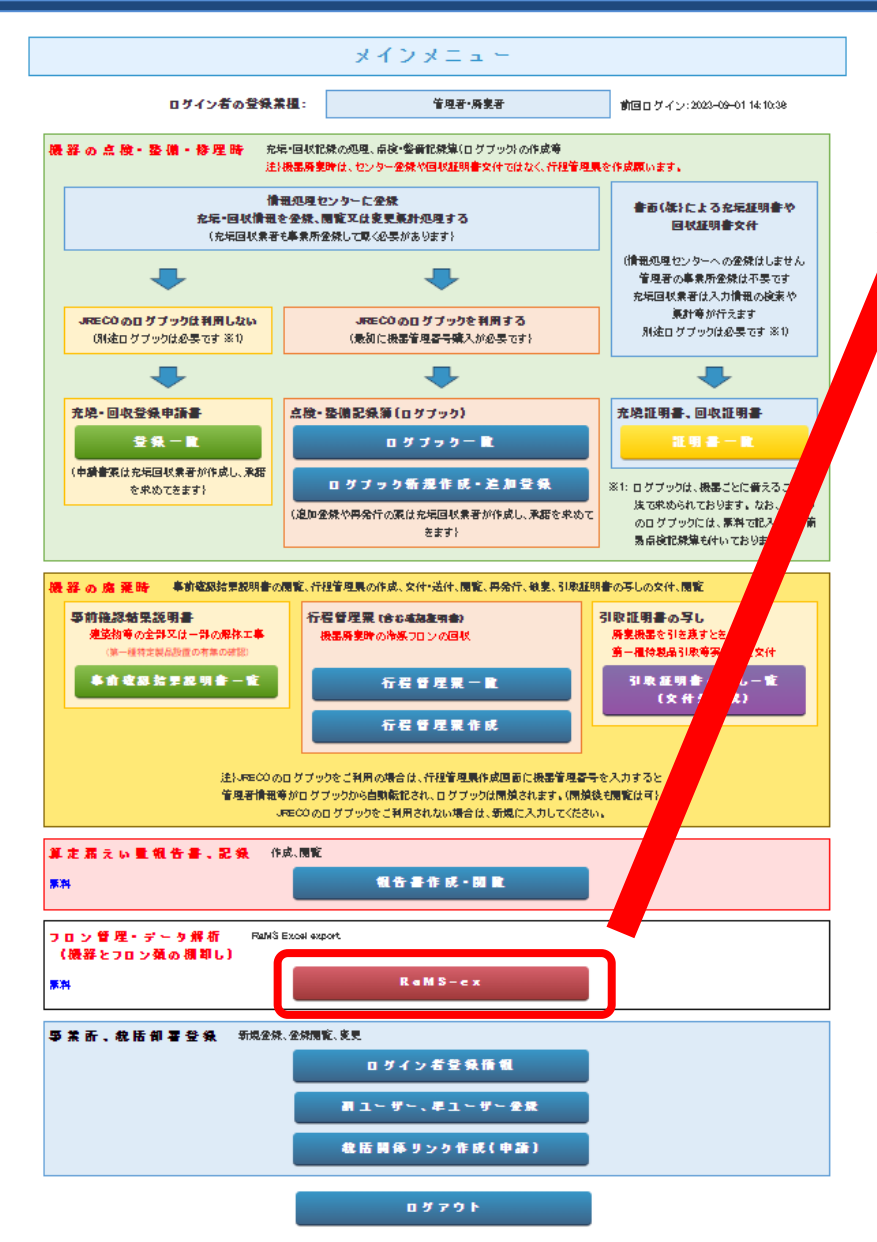

#### RaMS Excel export

年度を選択後、Excelを作成してください

見る。

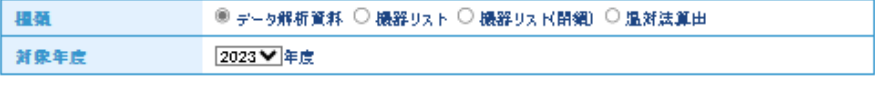

#### 作成。

#### |注)各資料の作成時点で未承諾の回収や充填のデータは、登録が売了していないために集計されません。 「承認待ち」のログブックは、先に承諾をお済ませくたさい。

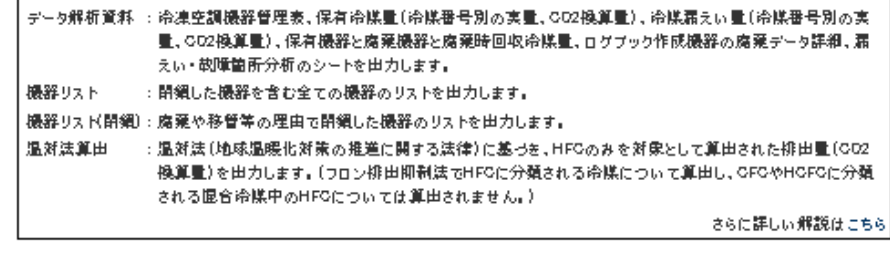

#### **※メインメニュー➡RaMS-ex➡種類と 対象年度をご選択いただければ、11項 目の管理データが無料で取り出せます。**

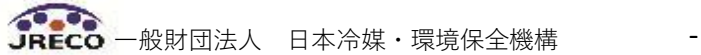

#### **4. RaMS-exとは~RaMSのデータを有効活用**

**RaMSに登録されたデータは、すべて無料で集計・出力・印刷 (算定漏えい量、充塡・回収量、機器の適正管理に関する各種情報など)**

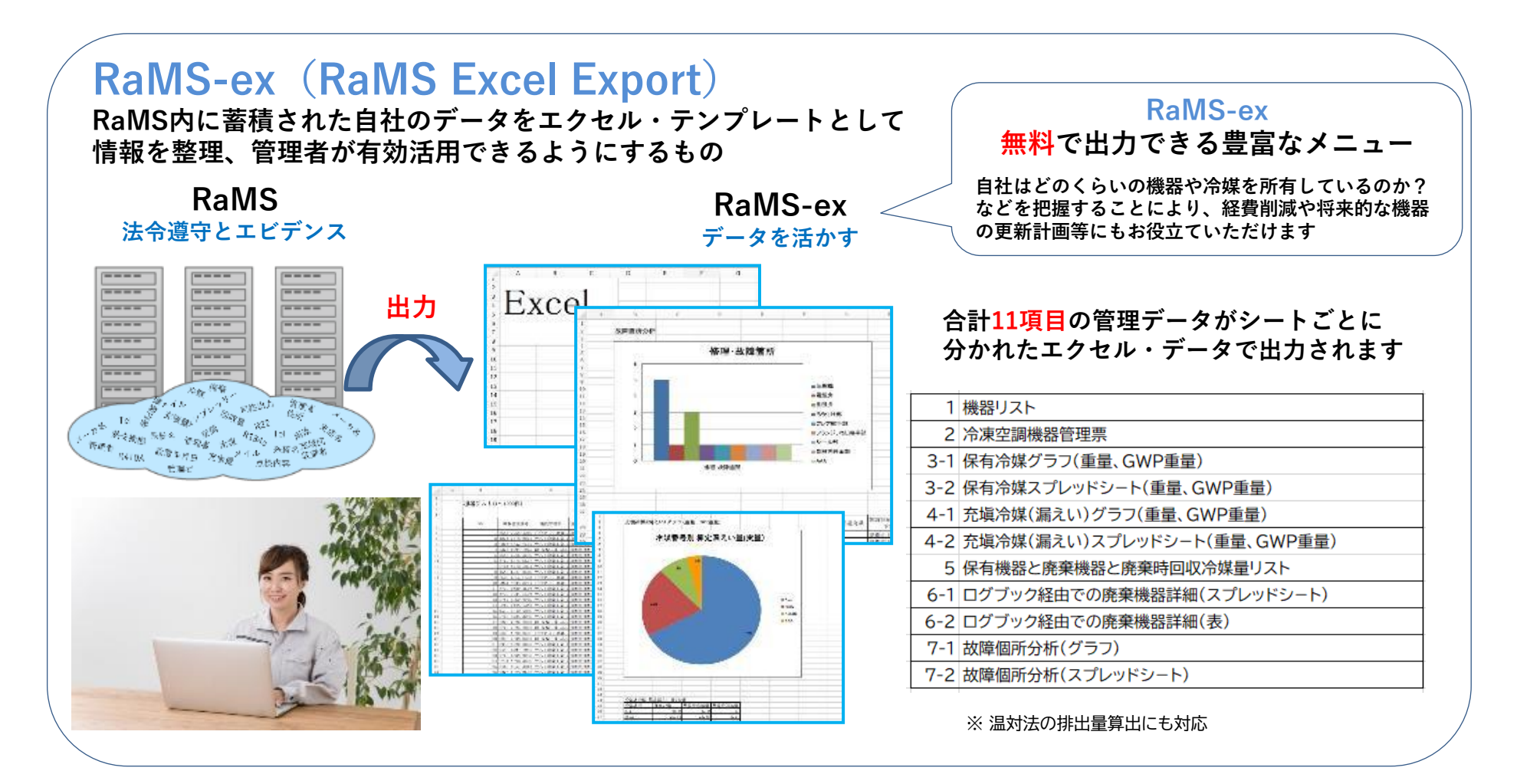

#### **4. RaMSの蓄積データを経営やCSRレポートに応用**

- **1.膨大な機器情報からRaMSが計算・集計した管理情報を全ての階層に、 即時 On Timeでダウンロード、分析**
	- **機器リスト ログブックに記載されている全ての情報が機器リスト、Excelによる解析可能 立入検査、ISO14001のサーベイランスでも機器管理状況の確実性を即時に提示**
	- **機器管理表 保有機器の台数、回収量、充塡量、漏えい量など一目で管理状況の把握が可能**
	- **保有冷媒量 保有冷媒種と量をグラフとスプレットシート出力。入手困難冷媒に対する戦略の検討 ( スプレッドシートなので、冷媒購入価格を入れれば購入合計も容易に算出)**

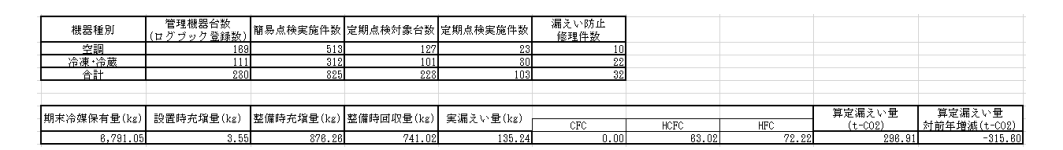

**2.RaMS-exのCSRレポート等への応用**

✔**CSRレポート・環境ビジョン報告等において、CO2排出削減 取組みだけでなく、フロン類の管理実績や排出抑制についても 是非アピールを!**

✔**ISO14001の審査において、フロン類の管理実績やフロン 排出抑制法遵守もチェックされております。**

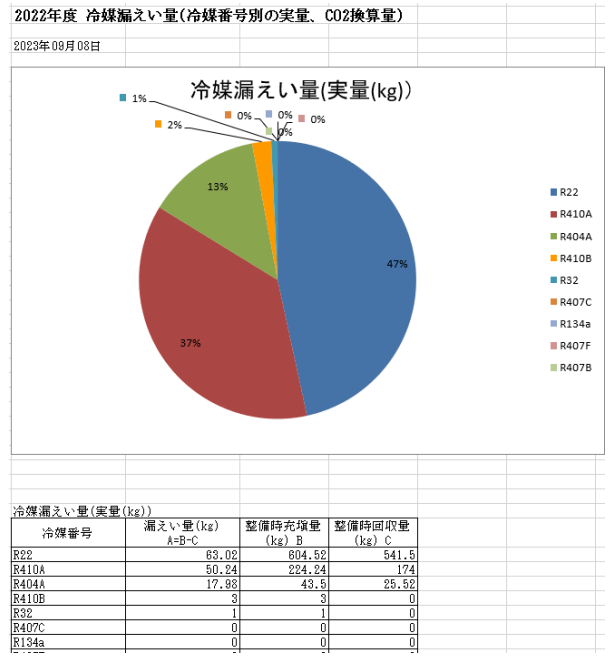

JRECO 一般財団法人 日本冷媒・環境保全機構

### **4. RaMS-exからのデータ解析資料の出力**

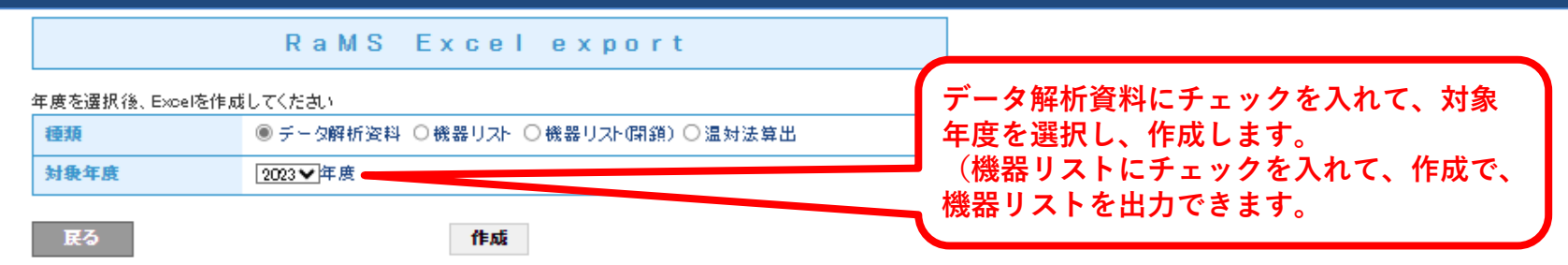

**階層1の場合はその事業所の集計結果、 統括部署(階層2、階層3)の場合は紐付けられた範囲の事業所の集計結果が出力されます。**

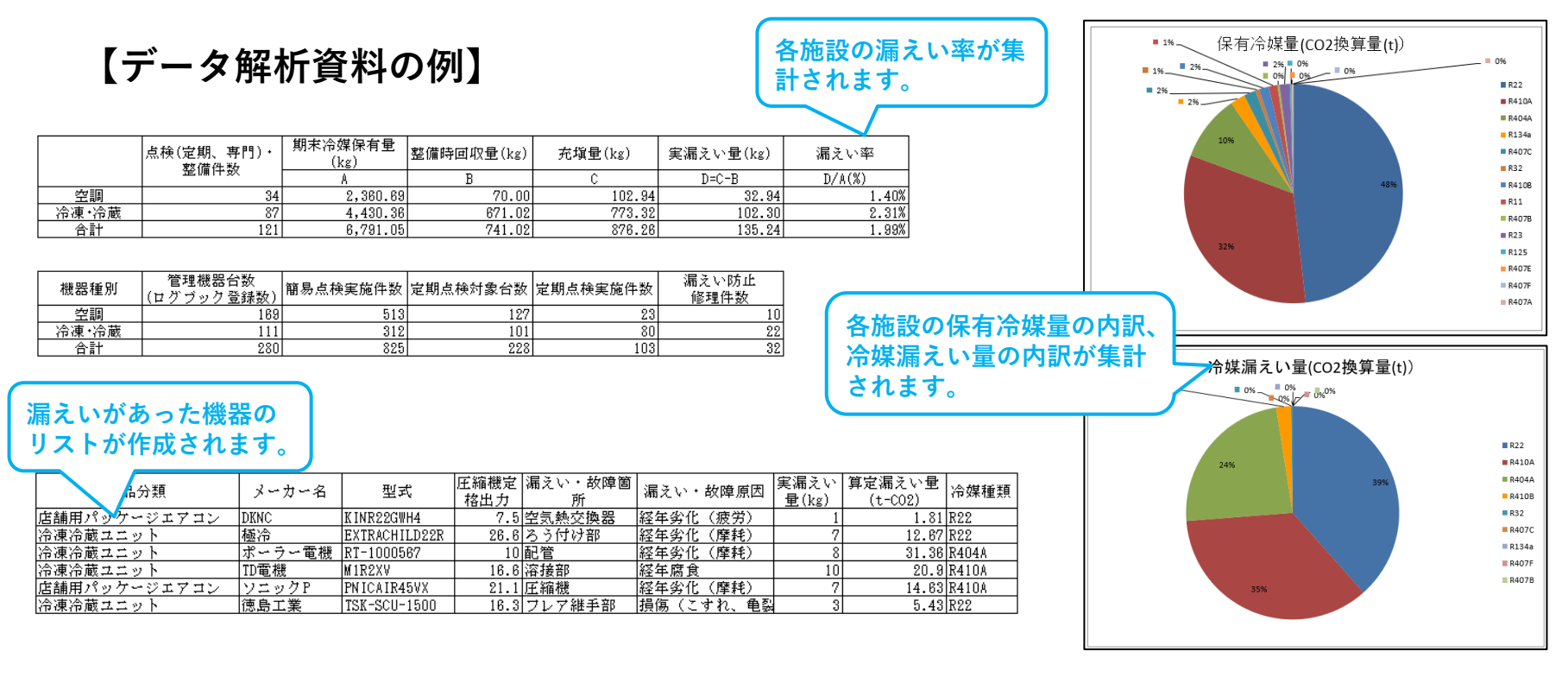

#### **4.RaMS-exからのデータ出力(機器リスト)**

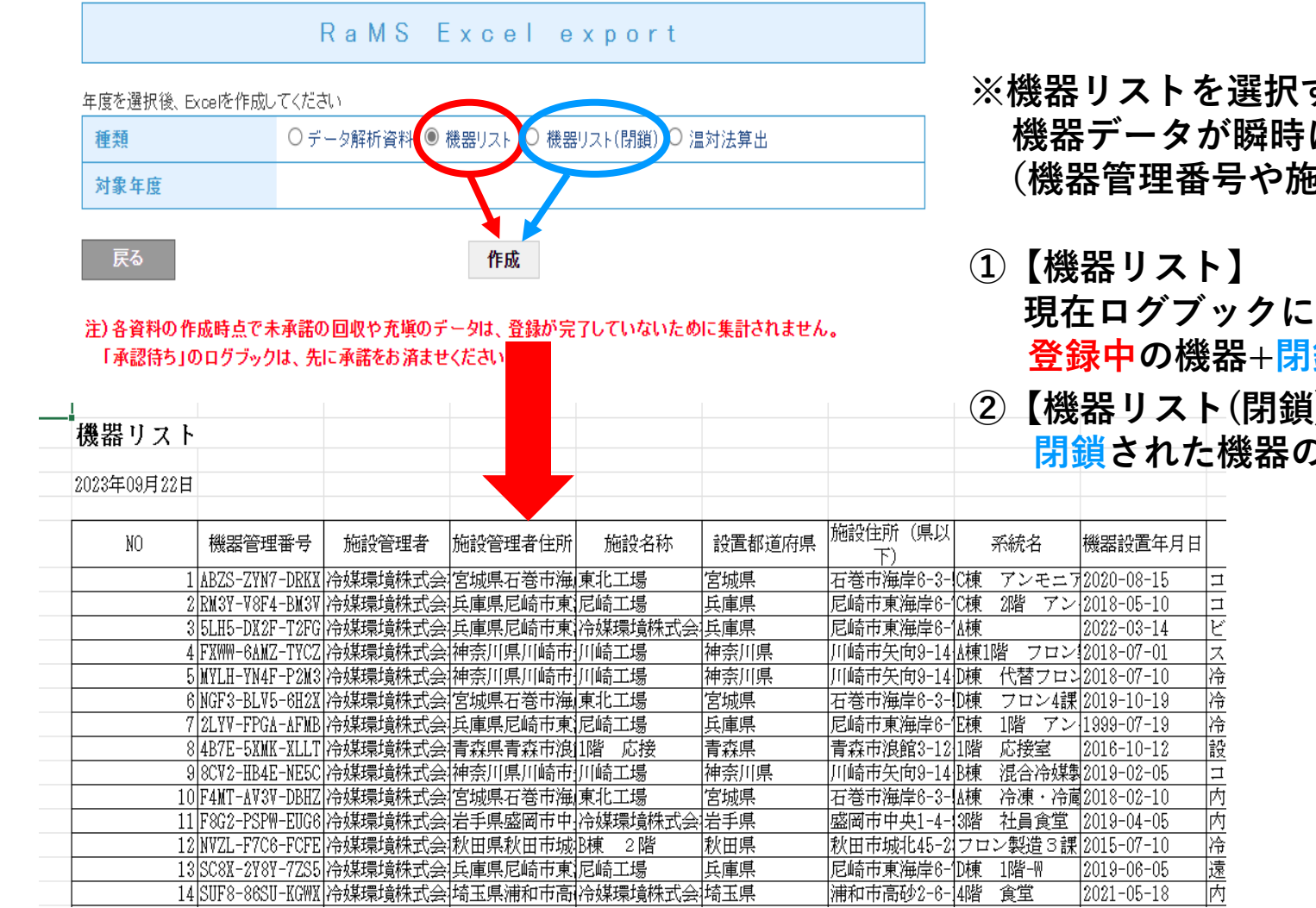

**すれば、現時点の** に取り出せます。  $\ddot{\mathbf{g}}$ 設名称等)

**現在ログブックに 登録中の機器+閉鎖された機器**

**②【機器リスト(閉鎖)】**

**Dみ** 

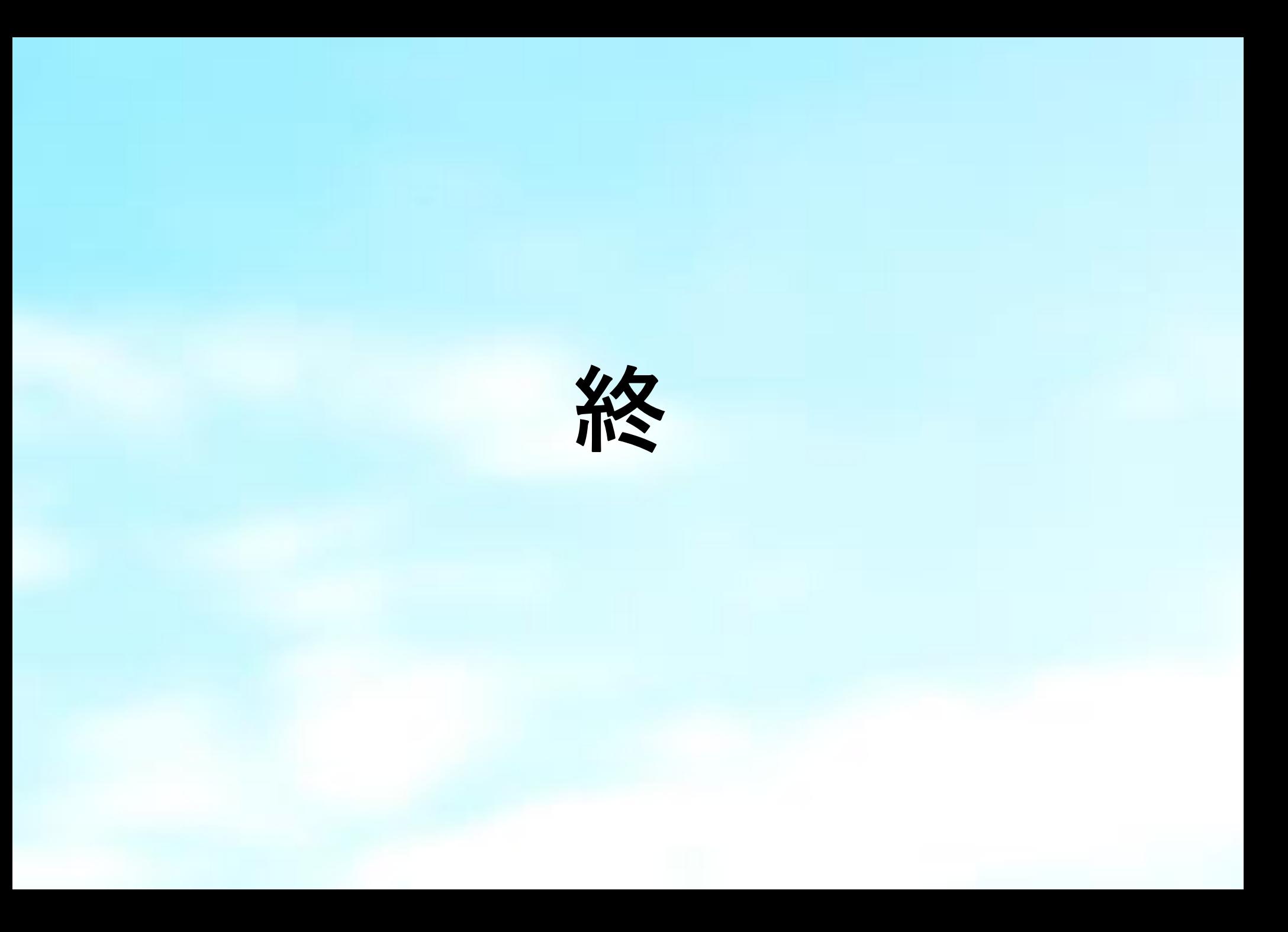